## **Formatting Headers and Footers**

To create and format spreadsheet headers and footers, use the [HeaderFooterSection](https://wiki.softartisans.com/display/EW12/HeaderFooterSection) object, which can be retrieved using the [PageSetup.GetHe](https://wiki.softartisans.com/pages/viewpage.action?pageId=11764484) [ader\(HeaderFooterSection.Section\)](https://wiki.softartisans.com/pages/viewpage.action?pageId=11764484) and [PageSetup.GetFooter\(HeaderFooterSection.Section\)](https://wiki.softartisans.com/pages/viewpage.action?pageId=11764480) methods.

To see spreadsheet headers and footers in Excel, open the **File** menu, select **Page Setup**, and select the **Header/Footer** tab.൹

To format a header or footer in script, include formatting codes within the SetContent() call, for example:

```
using SoftArtisans.OfficeWriter.ExcelWriter;
public class HeaderFooterDemo : System.Web.UI.Page
{
      protected void Page_Load(object sender, System.EventArgs e)
      {
          ExcelApplication xla = new ExcelApplication();
           Workbook wb = xla.Create();
           Worksheet sheet1 = wb.Worksheets[0];
           PageSetup pgsetup = sheet1.PageSetup;
           HeaderFooterSection leftHeader =
                pgsetup.GetHeader(HeaderFooterSection.Section.Left);
           leftHeader.SetContent("Document name: &F");
           HeaderFooterSection centerHeader =
                pgsetup.GetHeader(HeaderFooterSection.Section.Center);
           centerHeader.SetContent("Basic Report");
           HeaderFooterSection rightHeader =
                pgsetup.GetHeader(HeaderFooterSection.Section.Right);
           rightHeader.SetContent("Generated by OfficeWriter");
           HeaderFooterSection leftFooter =
                pgsetup.GetFooter(HeaderFooterSection.Section.Left);
           leftFooter.SetContent("Created on date &D");
           HeaderFooterSection centerFooter =
                pgsetup.GetFooter(HeaderFooterSection.Section.Center);
           centerFooter.SetContent("Page &P of &N");
           HeaderFooterSection rightFooter =
                pgsetup.GetFooter(HeaderFooterSection.Section.Right);
           rightFooter.SetContent("Create at time &T");
      }
}
```
<span id="page-0-0"></span>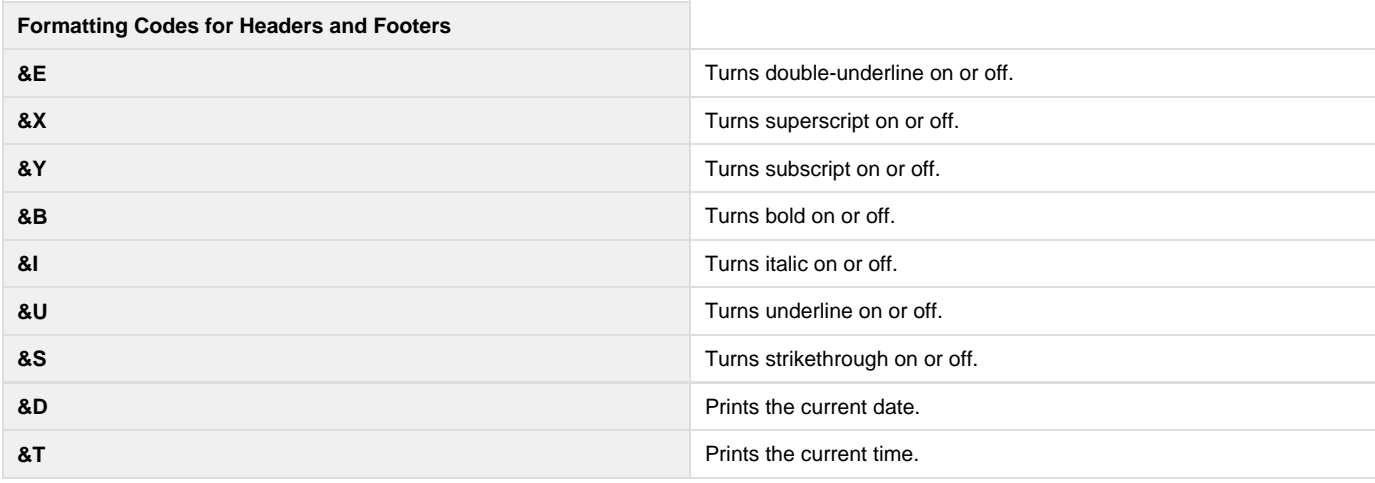

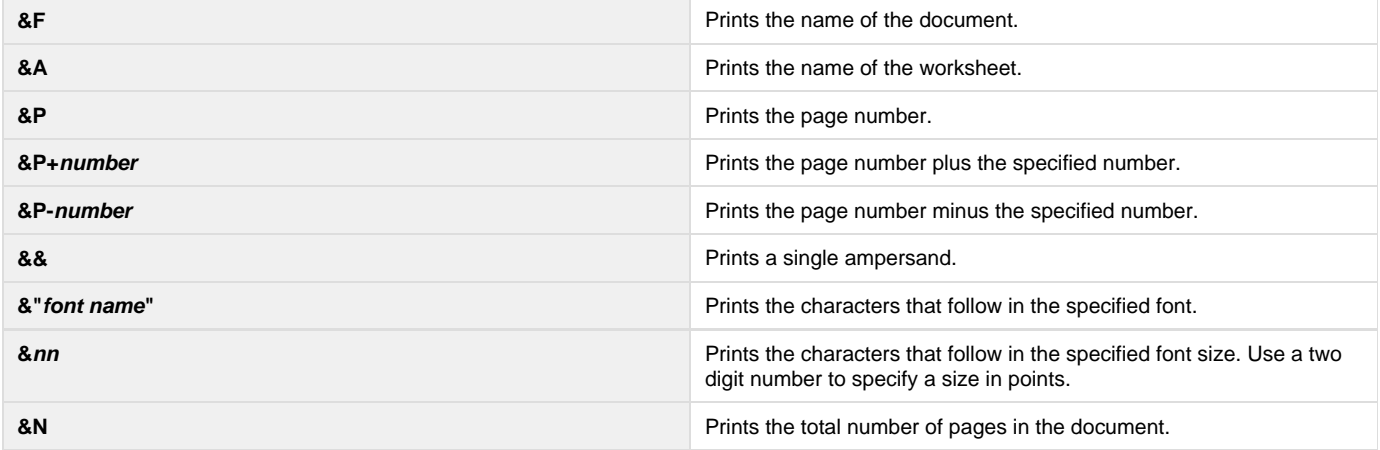

## **Formatting Headers and Footers in Microsoft Excel**

When opening an existing Excel spreadsheet, ExcelWriter will preserve the header and footer formatting created in Excel. However, if you change the header/footer text in your ExcelWriter script and do not include [Formatting Codes,](#page-0-0) the formatting created in Excel will be overwritten and default formatting will be applied. To preserve header/footer formatting created in Excel, do not change header/footer text in script.

To format spreadsheet headers and footers in Excel and preserve the formatting in ExcelWriter:

- 1. In Microsoft Excel, open the **File** menu and select **Page Setup...**
- 2. Select the **Header/Footer tab**.
- 3. Select a header and/or footer from the drop-down list.

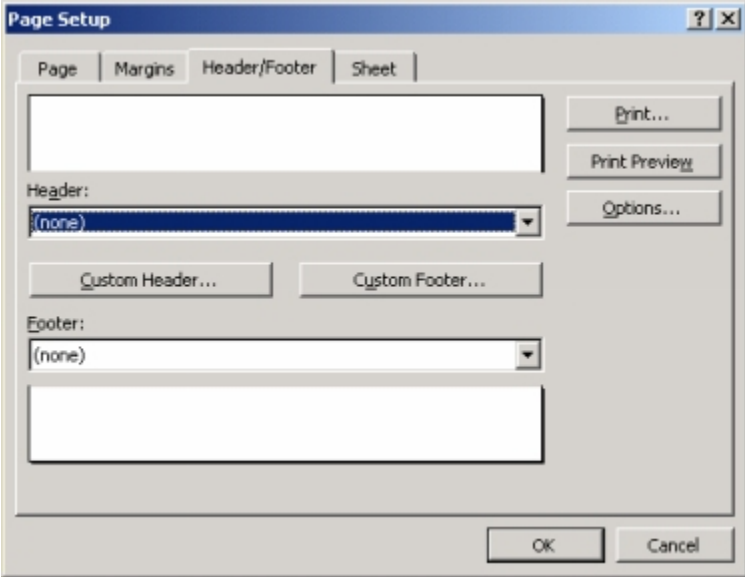

**Or**, create a custom header/footer.

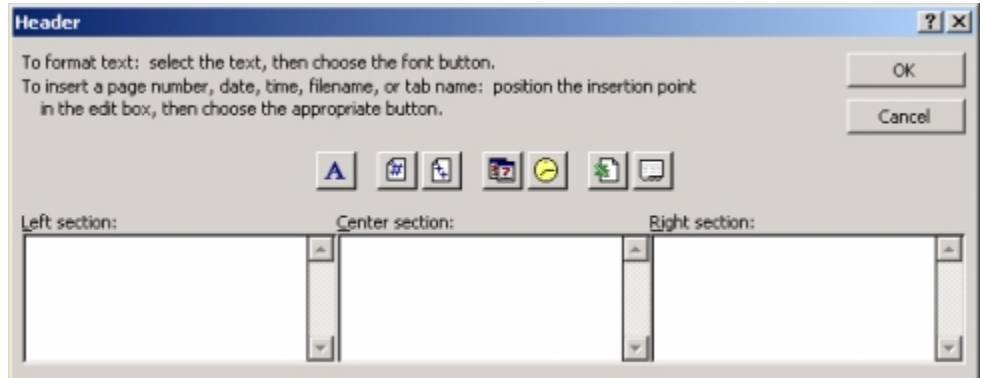

- 4. Save the spreadsheet.
- 5. In an ExcelWriter script, open the spreadsheet containing headers/footers. Use either [ExcelTemplate.Open](https://wiki.softartisans.com/display/EW12/ExcelTemplate.Open) or [ExcelApplication.Open](https://wiki.softartisans.com/display/EW12/ExcelApplication.Open) to open the spreadsheet.
- 6. Modify the spreadsheet in script. **Do not change the text of headers and footers**; if you do, the original formatting will be overwritten and default formatting will be applied.